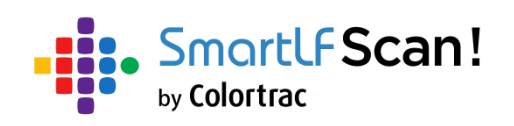

## **Руководство пользователя**

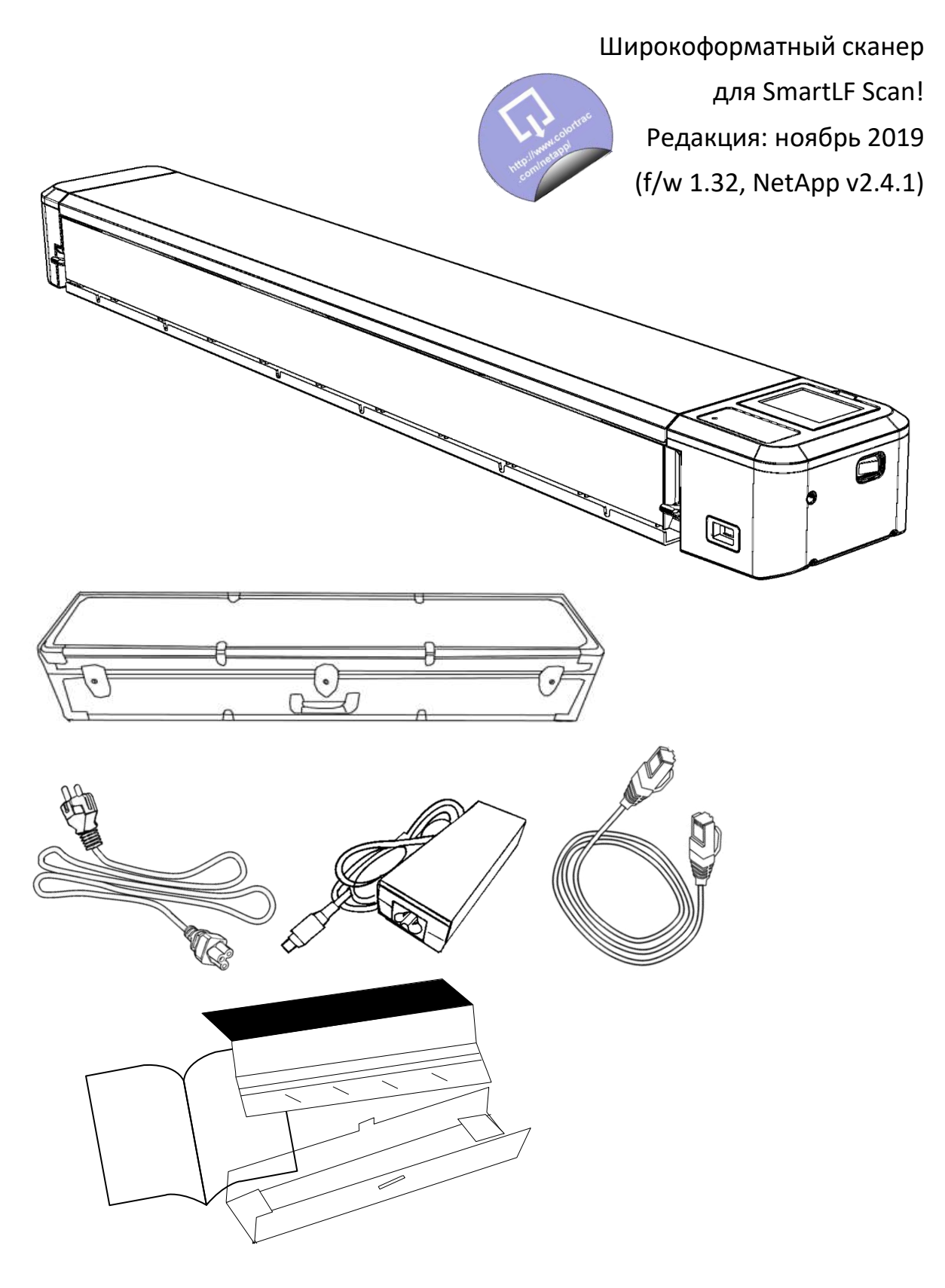

## Содержание

### **УСТАНОВКА**

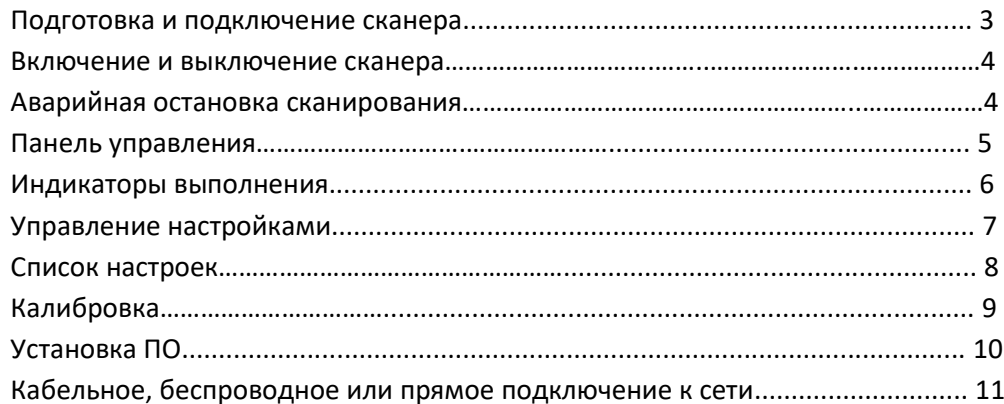

### **СКАНИРОВАНИЕ**

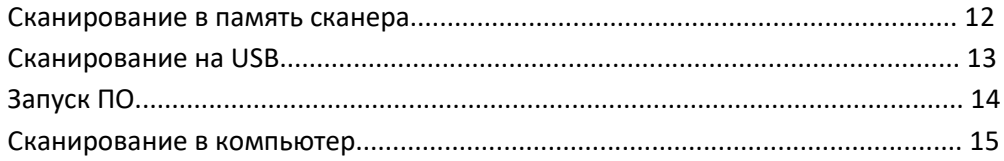

### УПРАВЛЕНИЕ СКАНАМИ В ПАМЯТИ СКАНЕРА

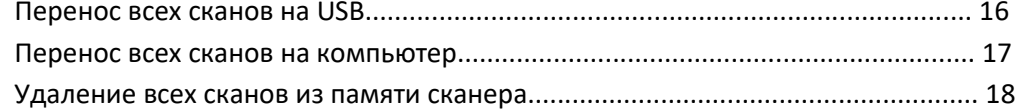

### ОБСЛУЖИВАНИЕ

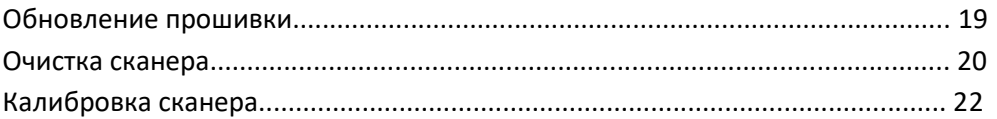

### ОБЩИЕ

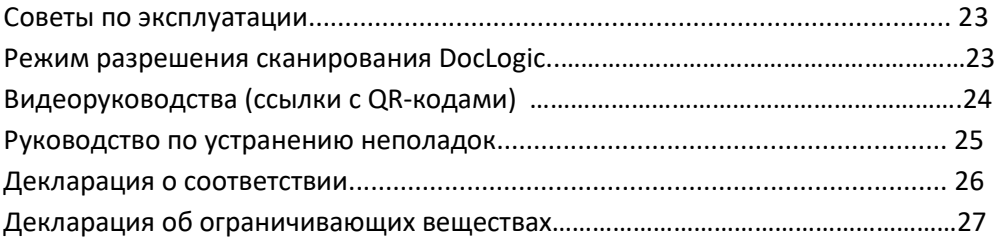

### ДИАГНОСТИКА

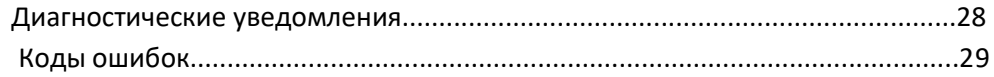

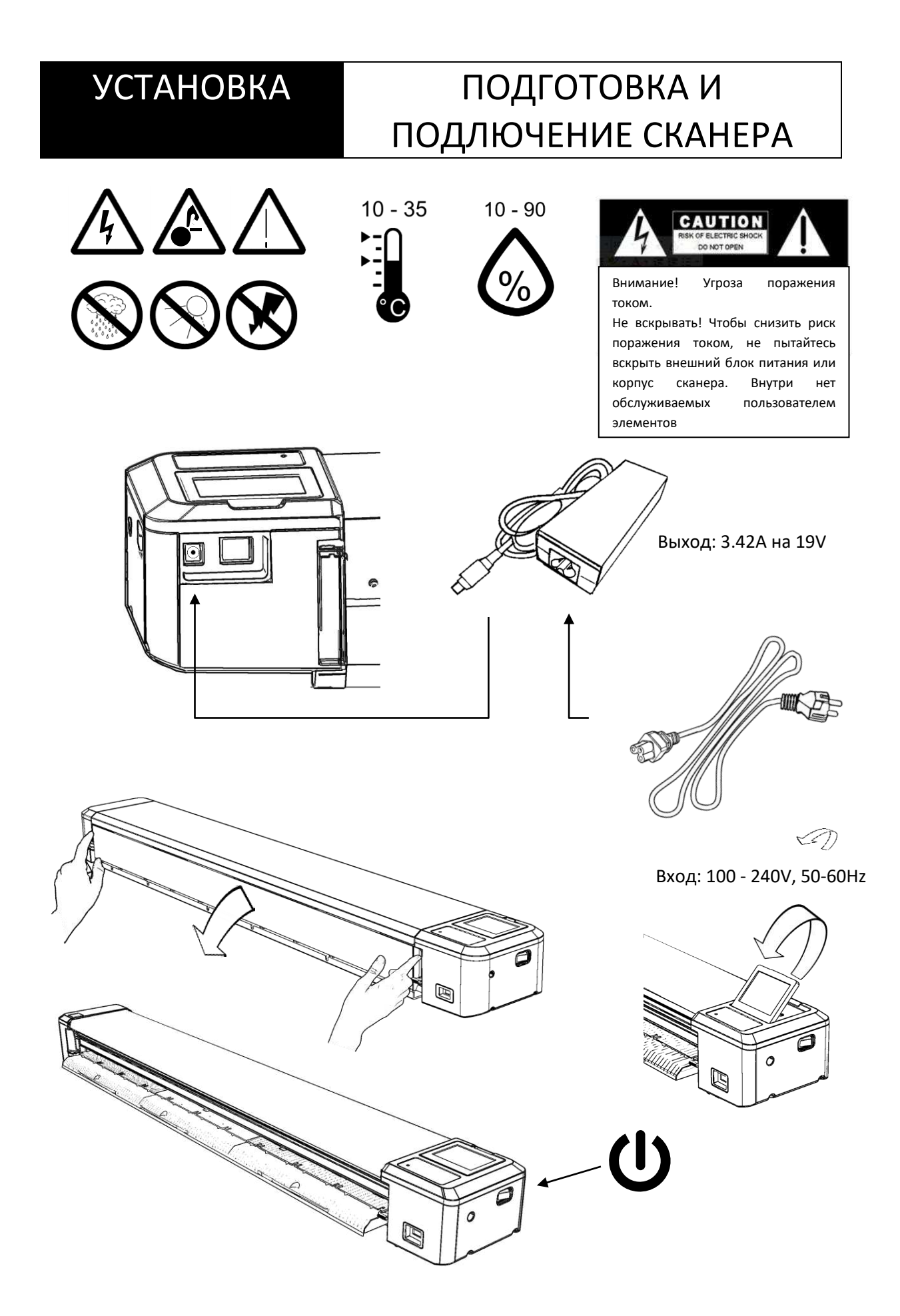

## УСТАНОВКА ВКЛЮЧЕНИЕ / ВЫКЛЮЧЕНИЕ

![](_page_3_Picture_1.jpeg)

![](_page_3_Picture_2.jpeg)

## БЕЗОПАСНОСТЬ АВАРИЙНАЯ ОСТАНОВКА

![](_page_3_Picture_4.jpeg)

**ДАННЫХ** ДВА КЛИКА – **ОСТАНОВКА ПОДАЧИ ДОКУМЕНТА**

![](_page_3_Picture_6.jpeg)

![](_page_3_Picture_7.jpeg)

## УСТАНОВКА ПАНЕЛЬ УПРАВЛЕНИЯ

![](_page_4_Figure_2.jpeg)

# УСТАНОВКА ИНДИКАТОРЫ ВЫПОЛНЕНИЯ

![](_page_5_Figure_1.jpeg)

![](_page_6_Figure_0.jpeg)

![](_page_6_Picture_102.jpeg)

# УСТАНОВКА СПИСОК НАСТРОЕК

₩

8

![](_page_7_Picture_253.jpeg)

(количество опций) / \* (по умолчанию)

![](_page_7_Picture_254.jpeg)

(количество опций) / \* (по умолчанию)/ DocLogic (автоматический подбор dpi под определенную ширину)

![](_page_7_Picture_255.jpeg)

# УСТАНОВКА КАЛИБРОВКА

![](_page_8_Picture_2.jpeg)

![](_page_8_Picture_113.jpeg)

## УСТАНОВКА УСТАНОВКА ПО

![](_page_9_Picture_2.jpeg)

![](_page_9_Picture_156.jpeg)

# **УСТАНОВКА**

 $\backslash$  $\sqrt{ }$ 

# ПОДКЛЮЧЕНИЕ К СЕТИ

![](_page_10_Figure_2.jpeg)

![](_page_10_Figure_3.jpeg)

![](_page_10_Figure_4.jpeg)

![](_page_10_Picture_37.jpeg)

# СКАНИРОВАНИЕ В ПАМЯТЬ СКАНЕРА

![](_page_11_Picture_2.jpeg)

![](_page_11_Picture_67.jpeg)

# СКАНИРОВАНИЕ СКАНИРОВАНИЕ НА USB

![](_page_12_Picture_2.jpeg)

![](_page_12_Picture_79.jpeg)

## СКАНИРОВАНИЕ ЗАПУСК ПО

![](_page_13_Figure_2.jpeg)

![](_page_13_Picture_155.jpeg)

# СКАНИРОВАНИЕ В КОМПЬЮТЕР

![](_page_14_Picture_2.jpeg)

![](_page_14_Picture_81.jpeg)

### УПРАВЛЕНИЕ ПЕРЕНОС ВСЕХ СКАНОВ НА USB

![](_page_15_Picture_1.jpeg)

Извлеките USB-носитель

СКАНАМИ

### УПРАВЛЕНИЕ СКАНАМИ ПЕРЕНОС ВСЕХ СКАНОВ НА КОМПЬЮТЕР

![](_page_16_Picture_1.jpeg)

![](_page_16_Picture_82.jpeg)

## УДАЛЕНИЕ ВСЕХ СКАНОВ ИЗ ПАМЯТИ СКАНЕРА

![](_page_17_Picture_1.jpeg)

![](_page_17_Picture_63.jpeg)

УПРАВЛЕНИЕ

СКАНАМИ

## **ОБСЛУЖИВАНИЕ**

## ОБНОВЛЕНИЕ ПРОШИВКИ

![](_page_18_Picture_2.jpeg)

![](_page_18_Picture_47.jpeg)

![](_page_19_Figure_0.jpeg)

![](_page_19_Picture_61.jpeg)

# **ОБСЛУЖИВАНИЕ**

## ОЧИСТКА СКАНЕРА

![](_page_20_Figure_2.jpeg)

![](_page_20_Picture_23.jpeg)

# ОБСЛУЖИВАНИЕ КАЛИБРОВКА СКАНЕРА

![](_page_21_Picture_1.jpeg)

![](_page_21_Picture_101.jpeg)

# ОБЩИЕ СОВЕТЫ ПО ЭКСПЛУАТАЦИИ

![](_page_22_Picture_280.jpeg)

DocLogic - это режим сканирования по умолчанию для SmartLF Scan!

Эта функция автоматически устанавливает размер разрешения DPI для скана, используя полученные данные о ширине документа. Он имеет грубые и тонкие настройки для изображений и документов. Настройки DocLogic по умолчанию – Грубое цветное изображение.

![](_page_22_Picture_281.jpeg)

# <span id="page-23-0"></span>ВИДЕО РУКОВОДСТВО ПО РАБОТЕ

![](_page_23_Picture_63.jpeg)

# ОБЩИЕ

# РЕШЕНИЕ ПРОБЛЕМ

![](_page_24_Picture_17.jpeg)

![](_page_24_Picture_18.jpeg)

### Декларация соответствия

GLOBAL SCANNING SUZHOU CO LTD

#39 DONGJING INDUSTRIAL ZONE, #9 DONGFU RD, SUZHOU INDUSTRIAL PARK, SUZHOU, JIANGSU, 215123 CHINA

![](_page_25_Picture_97.jpeg)

Внимание: Это продукт класса А. В бытовых условиях данное изделие может вызывать радиопомехи, в этом случае от пользователя может потребоваться принятие адекватных мер.

Ниже - предупреждения для продукта класса А на японском языке (в соответствии с японскими сертификатами и разрешениями).

この装置は、クラスA情報技術装置です。この装置を家庭環境で使用す ると電波妨害を引き起こすことがあります。この場合には使用者が適切な 対策を講ずるよう要求されることがあります。  $VCCI-A$ 

### Информация RoHS для пользователей из Тайваня

![](_page_26_Picture_337.jpeg)

# ДИАГНОСТИКА ДИАГНОСТИЧЕСКИЕ УВЕДОМЛЕНИЯ

![](_page_27_Picture_121.jpeg)

# ДИАГНОСТИКА КОДЫ ОШИБОК

Сканер может показывать один из следующих кодов ошибок при возникшей проблеме.

![](_page_28_Picture_128.jpeg)